## *INTERFACE MINITEL*

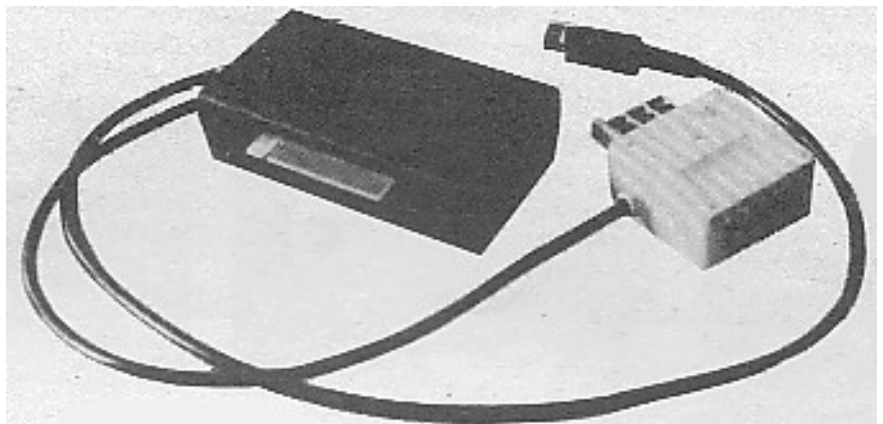

L'interface dans son boîtier et ses c connecteurs.

**Comment rendre un MINITEL intelligent ? En le connectant à l'ORIC, pardi ! L'interface que nous avons testée pour vous est fabriquée par MAGECO ELECTRONIC et commercialisée dans la gamme PERIPH'ORIC.**

Pour moins de 500 F vous disposez d'une petite boîte noire et d'une cassette contenant le logiciel permettant de l'utiliser. Il a été écrit par M. TORTOSA, un nom qui n'est pas inconnu aux possesseurs d'ORIC. Il est désormais possible de relier l'ORIC à un MINITEL.

Deux connexions sont à établir une pris gigogne viendra s'intercaler, au dos du terminal, entre la prise du combiné téléphonique et celle du MINITEL. Une fiche DIN, 5 broches sera raccordée à la prise RS 232 du MINITEL : c'est par là que se feront tous les échanges, la prise gigogne ne servant que dans le cas où vous désirez prendre la ligne téléphonique (composer des numéros)par l'intermédiaire du clavier de l'ORIC... Toutes ces connexions sont à établir avec ORIC hors tension. Une prise 34 broches est connectée au bus de l'ORIC. Il ne reste plus qu'à mettre en marche le MINITEL puis l'ORIC. Il faut respecter cet ordre, de même que, à la mise hors tension, il faudra dé brancher ORIC avant MINITEL.

Après avoir chargé le programme (une partie Basic et une partie en langage machine), on est accueilli par un menu : la présentation est soignée, comme le reste du logiciel d'ailleurs. Il faut souligner que

l'utilisateur pourra le modifier afin qu'il corresponde à ses besoins propres : de nombreuses REM ont été inclues dans le Basic à cette fin. Voyons ce que permet de faire le logiciel (associé à l'interface).

Composition d'un numéro de té lé phone. C'est un peu la partie annexe mais sa présence se ré vèlera bien pratique pour l'utilisateur qui appelle fréquemment les mêmes centres serveurs. En effet, plusieurs numéros peuvent être mémorisés, surtout quand on tient compte du fait que le logiciel peut être modifié par l'utilisateur Cette fonction n'a pas pu être testée lors de notre essai (problème de câblage).

- Connexion ORIC-MINITEL vous utilisez alors le clavier de l'ORIC en lieu et place de celui du MINITEL. Par contre, ORIC ne peut pas reproduire sur son écran tous les caractères graphiques reçus par le MINITEL ; nous avions déjà signalé ce défaut avec les MODEM et il ne peut pas être résolu par logiciel.

Sauvegarde en mémoire d'une page écran. On peut ainsi préserver 10 écrans et les rappeler pour les consulter ensuite. Il est possible de les faire défiler séquentiellement par modification du programme. Bien entendu, ils peuvent être transférés sur imprimante et sauvegardés sur cassette ou disquette. Soulignons, <sup>à</sup> ce propos, le caractère "intelligent" du logiciel qui permet de travailler avec le MICRODISC ou avec le JASMIN, et qui sait détecter leur absence si vous ten

tez une sauvegarde alors qu'ils ne sont pas connectés.

En cas de problème pendant l'utilisation, l'appui sur RESET provoque le retour au menu principal. Nous avons testé le fonctionnement avec le MICRODISC mais pas avec le JASMIN, pour un problème de connectique. En effet, il faudra prévoir pour ce dernier, soit l'amplibus, soit une ""carte mère" ou un connecteur supplémentaire permettant son branchement simultané avec l'interface face MINITEL.

Nous avons aimé le fait que le logiciel soit entièrement accessible à l'utilisateur désireux de le modifier. Nous avons moins aimé la notice un peu "légère", mais celle que nous possédions était une des toutes premières, et elle devait être modifiée.

L'ouverture du boîtier laisse à penser que le prix de vente est un peu excessif, mais on peut dire que l'économie réalisée sur le coût des communications, du fait qu'il est possible de stocker les écrans pour les consulter ensuite, doit -faire considérer l'achat comme un investissement pour le gros consommateur de données **MINITEL** 

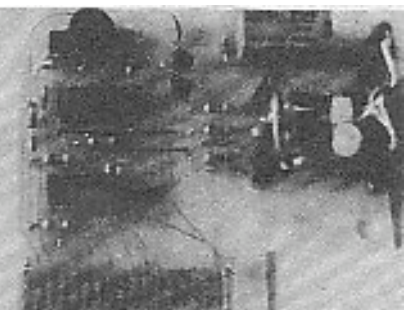

Ce que contient la petite boîte.